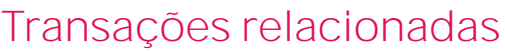

**GeneXus** 

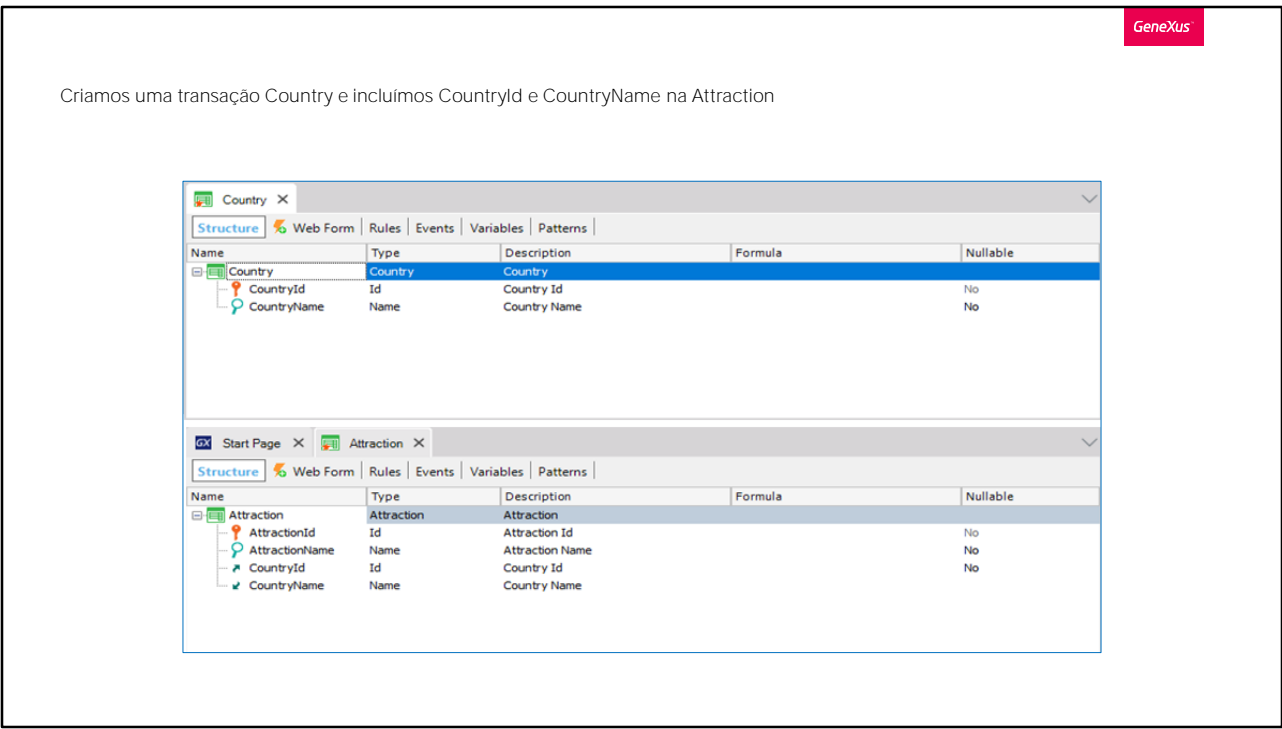

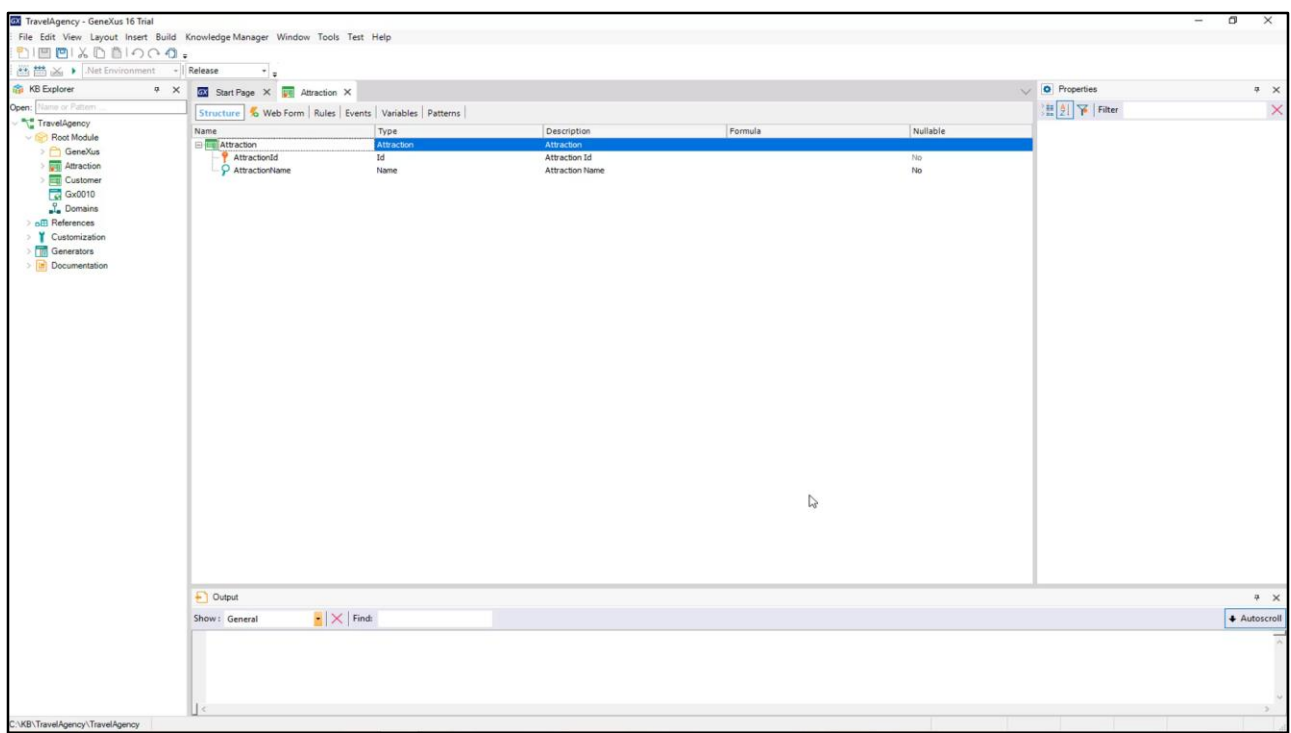

Vamos criar uma transação de países.

# A chamamos Country...

## Definimos aqui um atributo identificador de país... Countryld

## E vamos que Genexus lhe atribuiu o domínio Id...

E definimos um atributo para armazenar o nome do país, CountryName, que está com o domínio Name.

Salvamos... e vemos que como em Customer, GeneXus criou automaticamente o formulário para efetuar as inserções, modificações e eliminações países:

## Agora, de volta à transação Attraction...

Queremos atribuir a cada atração, um país.

Vemos que ao digitar a letra "C", nos é oferecida a lista de atributos já definidos na base de conhecimento que começam com esta letra.

Selecionamos CountryId e já nos vem toda sua definição.

Agora vamos incluir nesta transação também o atributo CountryName, já que quando executemos esta transação e selecionamos um identificador de país, queremos ver o nome do respectivo país.

Vamos nos concentrar nestes 2 atributos que estão definidos em mais de

uma transação.

Vejamos que papel cumprem aqui, em Attraction.

Lembremos que CountryId é identificador ou chave na transação Country

Para ser bem exato, diremos de agora em diante, que CountryId é chave primária na transação Country

... e quando uma chave primária está presente em outra transação, que tem o papel de chave estrangeira.

Incluindo um atributo que é chave primária de uma transação, em outra transação, nos permite relacionar as duas transações.

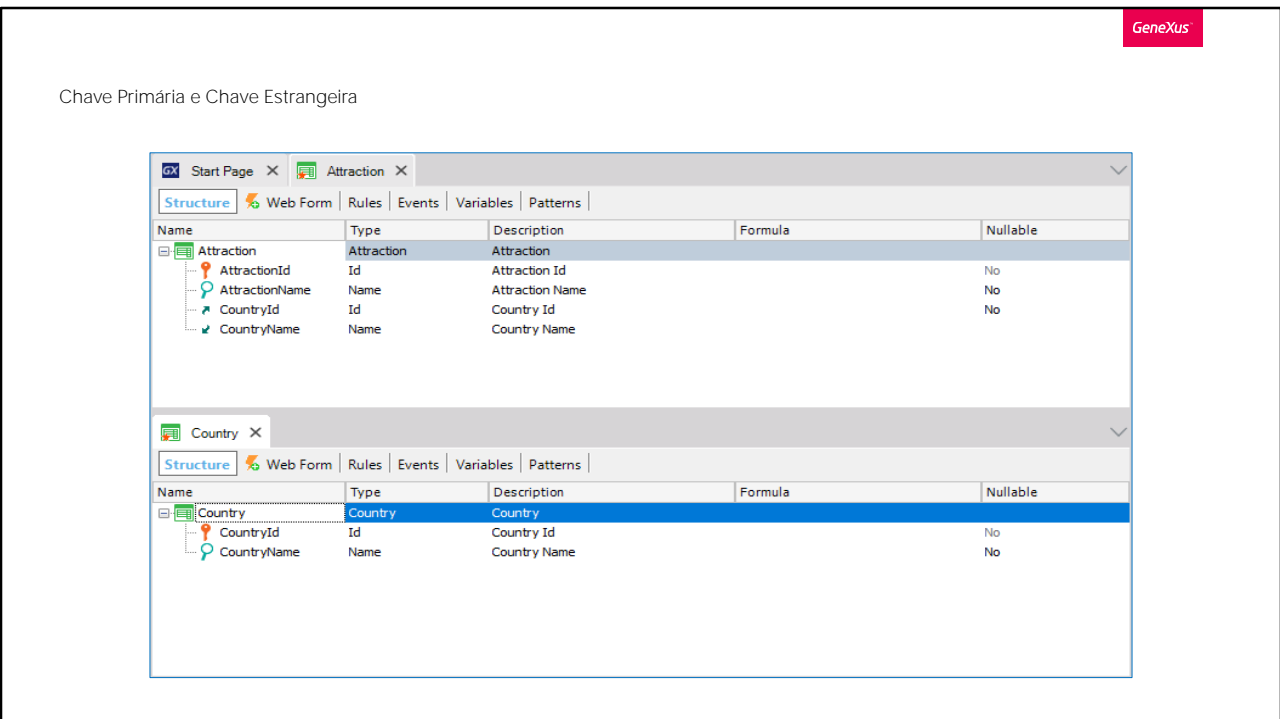

Isto significa que ao executar a transação Attraction, será necessário digitar para este atributo um valor que tenha sido previamente registrado através da transação Country.

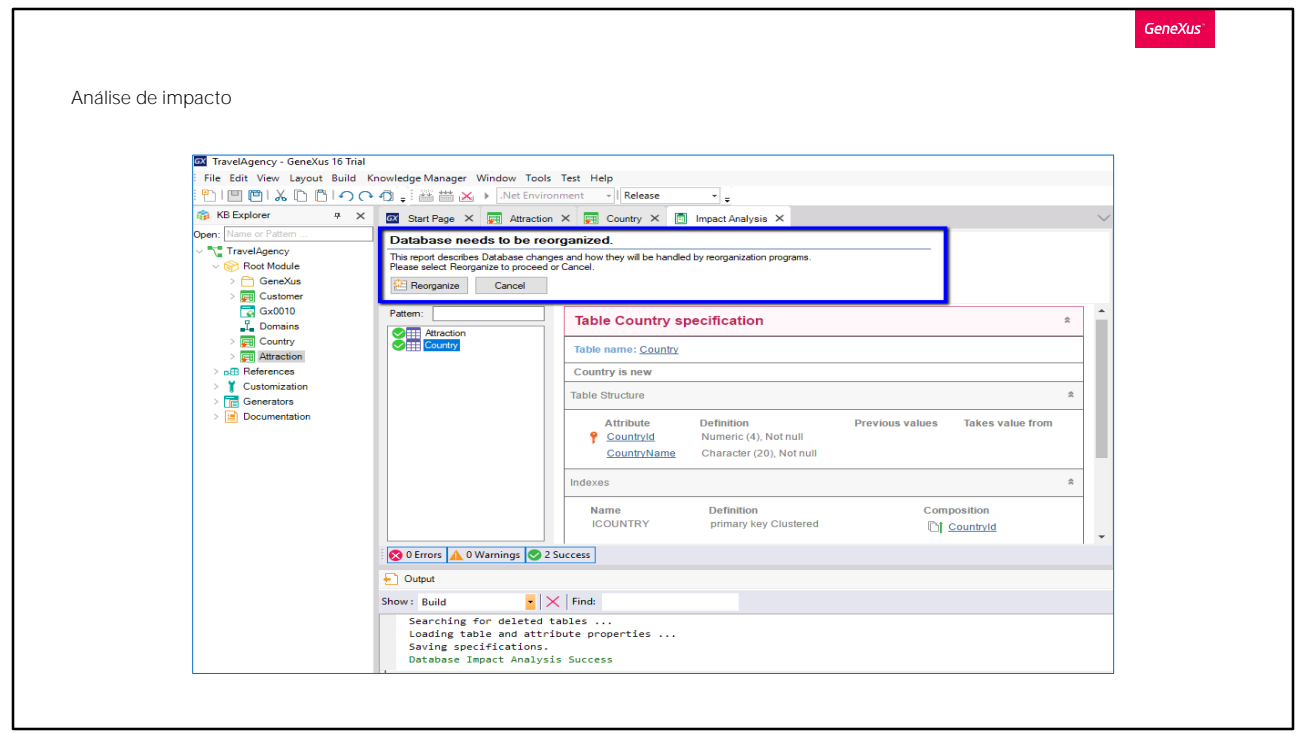

Vamos ver em execução. Pressionamos F5...

GeneXus analisa o impacto causado pelas novas definições feitas na base de conhecimento e nos informa que seria criado na base de dados uma nova tabela de nome Country, com os campos CountryId e CountryName.

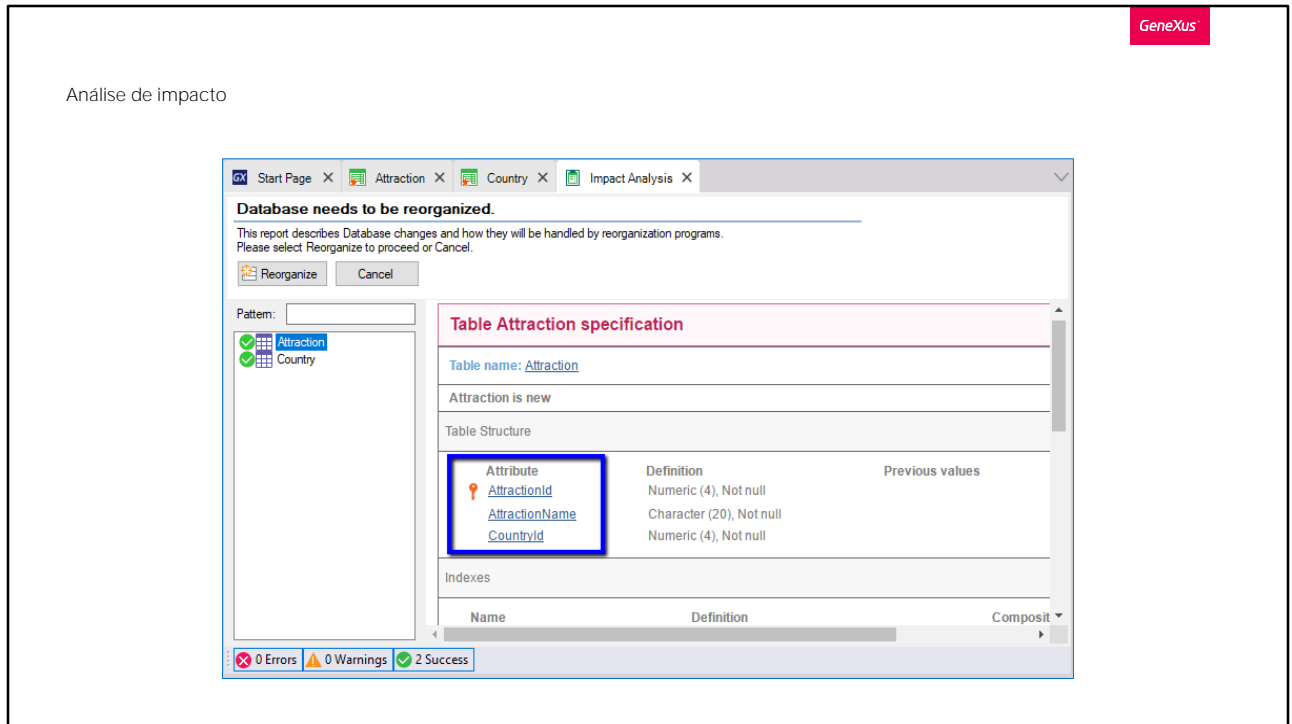

Também seria criada uma nova tabela denominada Attraction com os campos AttractionId, AttractionName e CountryId.

Observemos que na tabela física Attraction que GeneXus está propondo que criemos, não está presente o atributo CountryName que havíamos incluído na estrutura da transação Attraction...

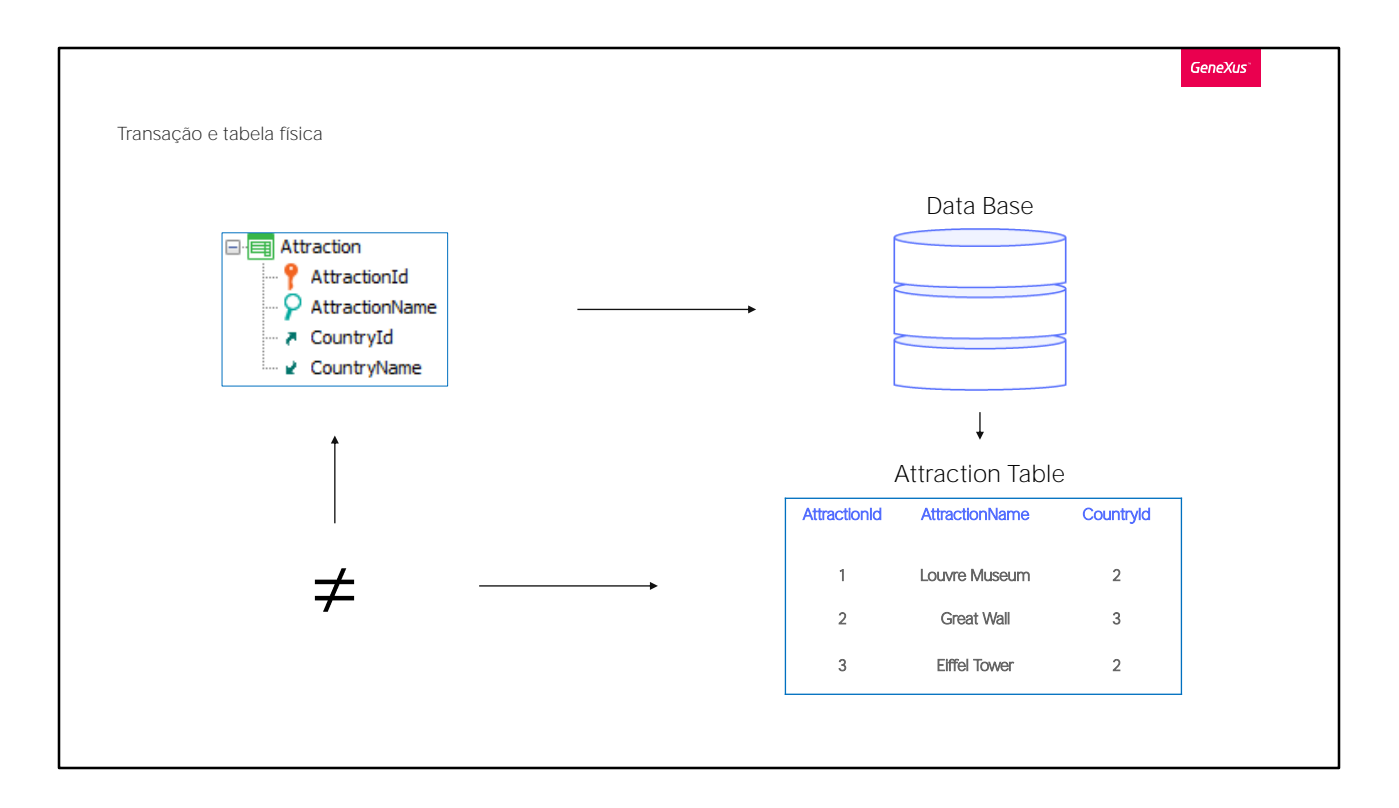

Isto ocorre pois conceito de TRANSAÇÃO não é o mesmo que TABELA física.

Lembre-se que TRANSAÇÃO é o objeto GX que criamos na base de conhecimento para representar um objeto ou ator da realidade... e analisando a mesma...

GeneXus cria uma TABELA FÍSICA na base de dados, na qual serão armazenados os dados que são inseridos ao executar a transação.

É importante ter claro que nem todos os atributos que se incluam na estrutura de uma transação, serão armazenados na tabela física que será criada a partir desta transação.

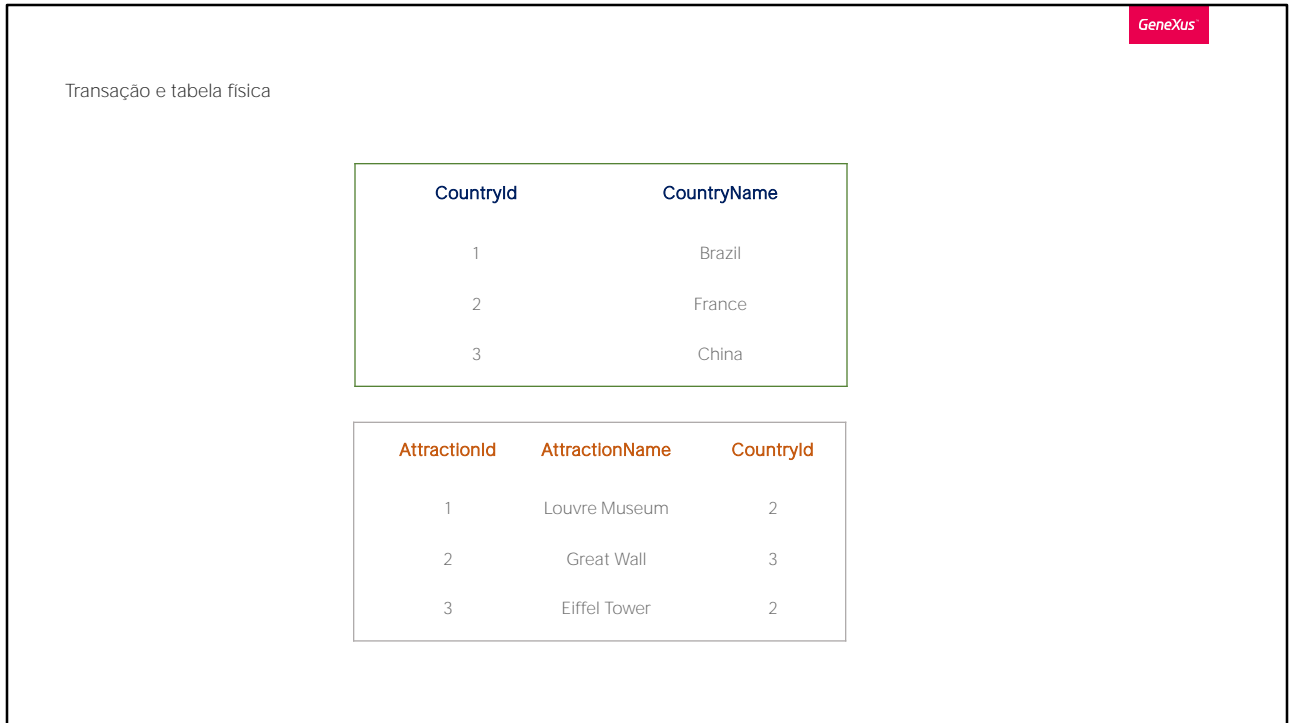

Armazenar o nome do país em várias tabelas físicas significaria armazenar informações duplicadas.

No entanto, o nome do país se pode trazer de um único lugar no qual se encontre registrado, ou seja, da tabela de países

Esta estruturação das tabelas para evitar inconsistências entre os dados é denominada normalização da base de dados.

Voltemos ao ambiente de desenvolvimento e continuamos pressionando o botão Reorganize...

O termo "Reorganize" se refere a reorganizar a base de dados, ou seja, à tarefa de realizar alterações na base de dados.

GeneXus cria os programas para modificar a Base de Dados, carrega-os no servidor e dá a ordem para executá-los. Efetuando as alterações necessárias.

Em seguida GeneXus cria os programas que identifica que devem ser criados, correspondentes à aplicação. Por exemplo para cada transação nova que definimos estão sendo gerados programas na linguagem de

programação selecionada para incluir, modificar e eliminar tanto países como atrações turísticas.

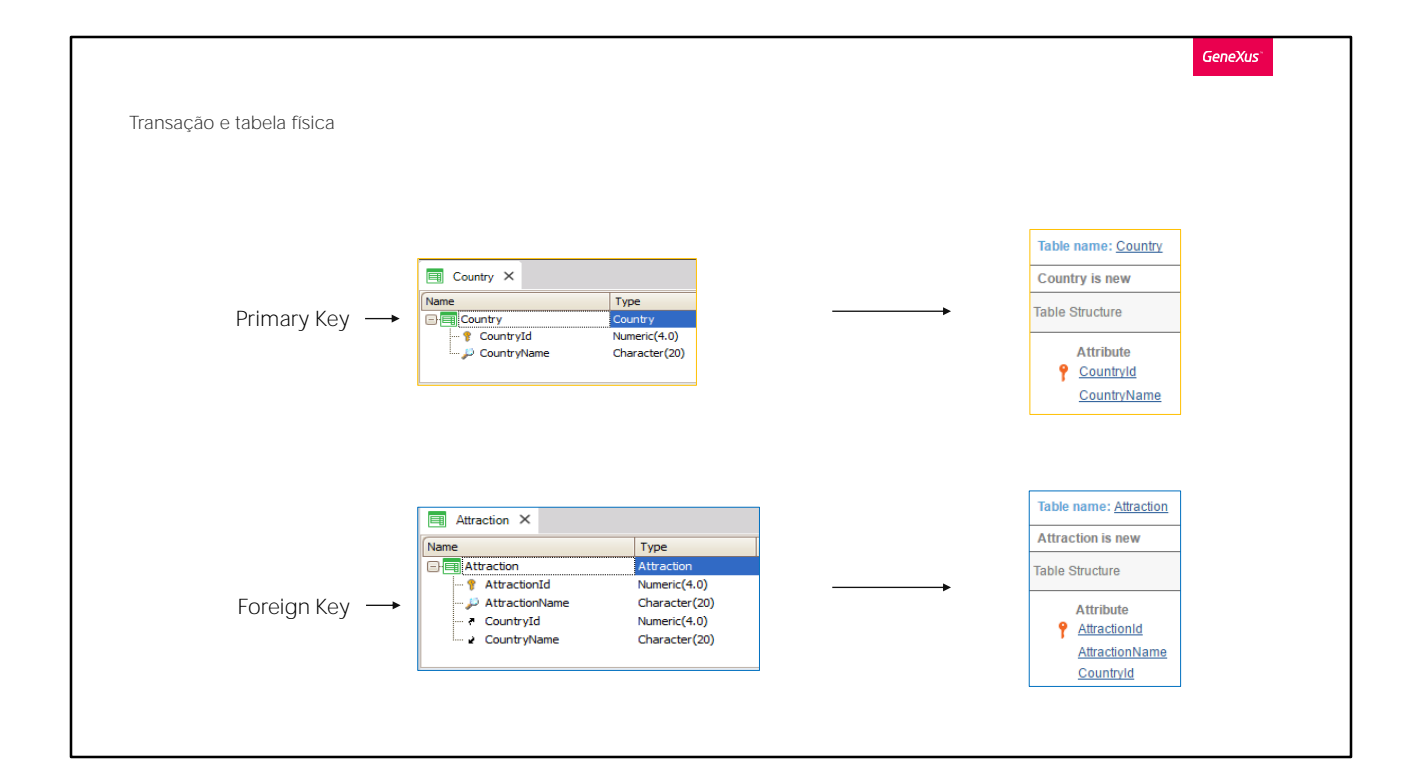

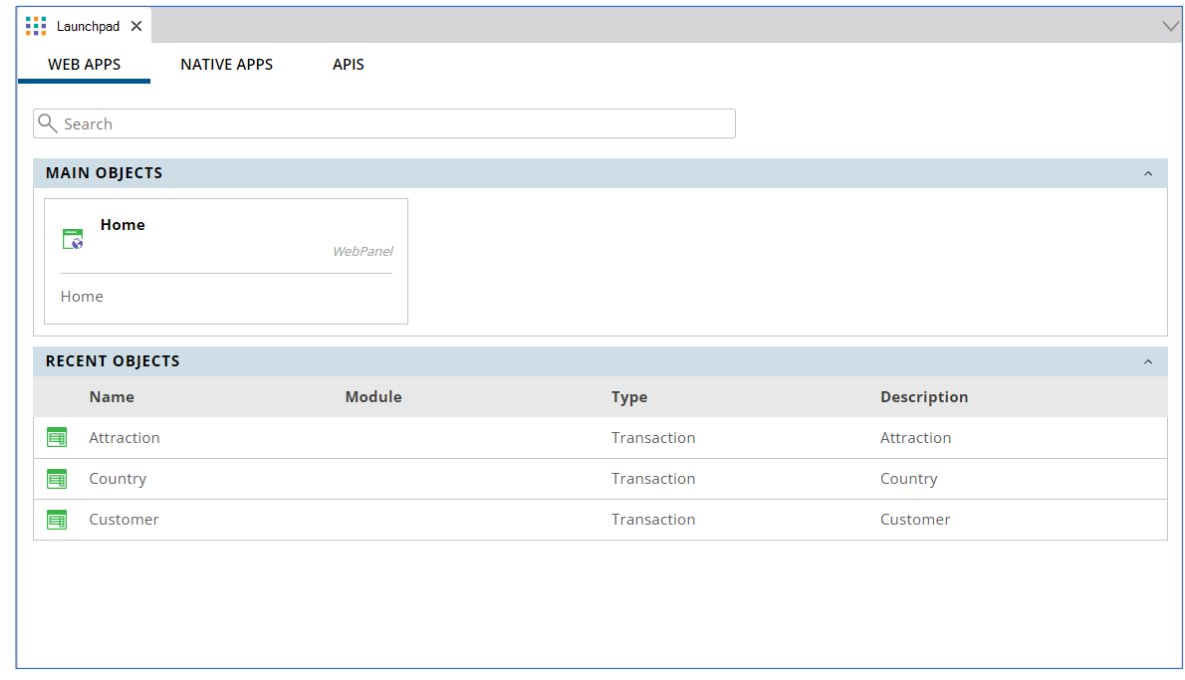

Note que agora temos links para trabalhar além de clientes, também com atrações e países.

Vamos adicionar alguns dados de países.<br>Dado que o atributo Countryld foi definido como pertencente ao domínio Id... e esse domínio tem configurada a propriedade Autonumber com valor True... não temos que inserir valor para este identificador, visto que será automaticamente numerado.

Adicionemos então Brasil, França e China.

## Navegamos pelos dados para verificar que foram numerados...

E agora vamos executar a transação Attraction.

Vamos adicionar a atração turística Museu do Louvre. Aqui também não temos que dar valor ao identificador, então vamos digitar o nome "Louvre Museum", agora devemos informar que o Museu do Louvre fica na França.

Se nos lembrarmos do número de identificação da França podemos digitar, porém a outra opção é selecionar a partir de uma lista, pressionando a seta aqui.

Observemos que esta lista nos oferece todos os países que temos inseridos, e escolhemos França.

Vemos que é carregado o identificador de país  $N^{\circ}2...$ 

Pressionamos Tab e o nome do país é exibido.

Notemos que não podemos alterar o nome do país a partir daqui uma vez que apenas é exibido com objetivo de leitura.

Recordemos o fato de que automaticamente nos mostrou ao lado de CountryId uma seta de seleção.

A qual nos ofereceu uma lista de países possíveis.

A seta particularmente apareceu junto a esse atributo, porque, como mencionado anteriormente, CountryId aqui tem o papel de chave estrangeira... visto que o mesmo atributo é chave primária de outra transação.

Então, aqui o usuário deverá digitar um valor que já esteja previamente gravado como valor de chave primária através da transação Country... e por esse motivo GeneXus contribui gerando e oferecendo uma lista de países disponíveis.

Aqui vemos, em GeneXus, o objeto que implementa esta lista.

Uma vez que as transações Country e Attraction estão relacionadas pelo atributo CountryId, ao executá-las, ambas controlam para que os valores para o atributo CountryId sejam consistentes. Vamos ver.

Vamos incluir uma nova atração, como sendo "as Pirâmides do Egito". No país digitamos o valor 4 (pensando que é Egito) e vemos que é exibida uma mensagem de erro porque o país 4 não existe!

Se verificarmos os países registrados, vemos que somente tínhamos definido o 1, 2 e 3, mas não o 4.

Da mesma forma, se queremos modificar uma atração que já esta armazenada e tentamos mudar o país por outro que não existe digitamos 4 outra vez— vemos que obtemos o mesmo erro.

Ou seja, quando inserimos ou modificamos dados através das transações, se controla automaticamente para que os dados relacionados sejam

consistentes, e também, ao tentar apagar dados através das transações, se realizam os controles necessários para preservar a consistência dos dados armazenados.

### Vamos por exemplo eliminar o país França...

e vemos que uma mensagem nos informa que não podemos efetuar a eliminação porque há dados relacionados em Atracttion (lembre-se que inserimos museu do Louvre pertencente ao país França).

Agora, algo que é muito importante incorporar como conhecimento sólido, é que é essencial nomear os atributos exatamente com o mesmo nome quando se referem ao mesmo conceito.

Por exemplo, se na transação Attraction, em vez de ter incluído o atributo Countryld, tivéssemos digitado Countryldentifier...

…para GeneXus CountryId e CountryIdentifier são atributos diferentes...

em seguida em Attraction, não seria controlado que o valor inserido para o identificador de país existia na tabela de países ... nem teria sido oferecida a lista de seleção de países na transação **Attraction** 

Nem seria possível trazer o nome do país correspondente.

Assim foi possível referenciar CountryName na transação Attraction visto que CountryId tem papel de chave estrangeira e traz seu respectivo CountryName...

mas CountyIdentifier não é uma chave estrangeira, por não ser chave primária de nenhuma transação, então não é possível trazer dados associados a este atributo.

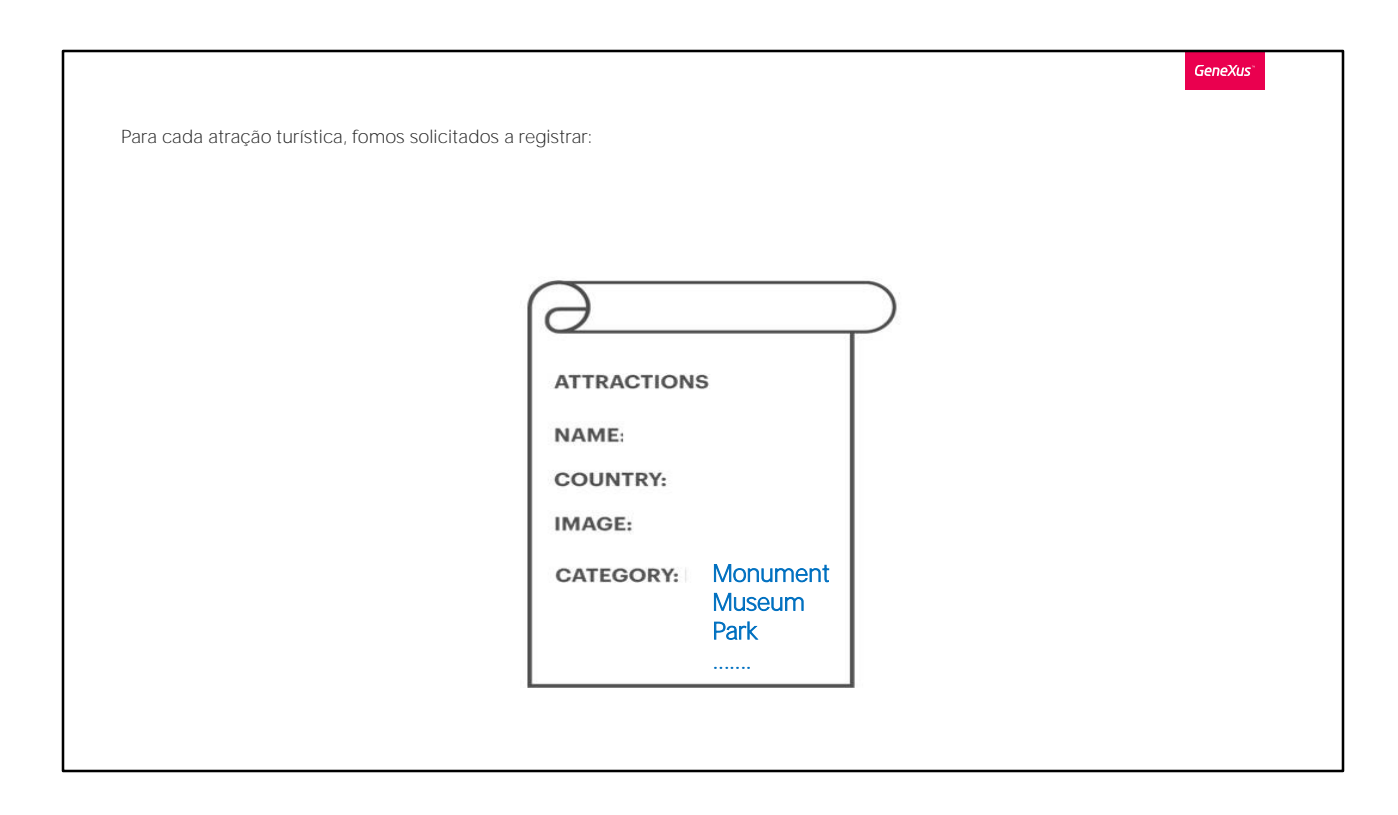

Continuemos representando algo mais da realidade da agência de viagens. Haviam-nos descrito que cada atração tem uma categoria associada, para indicar se trata-se de um monumento, museu, parque,etc.

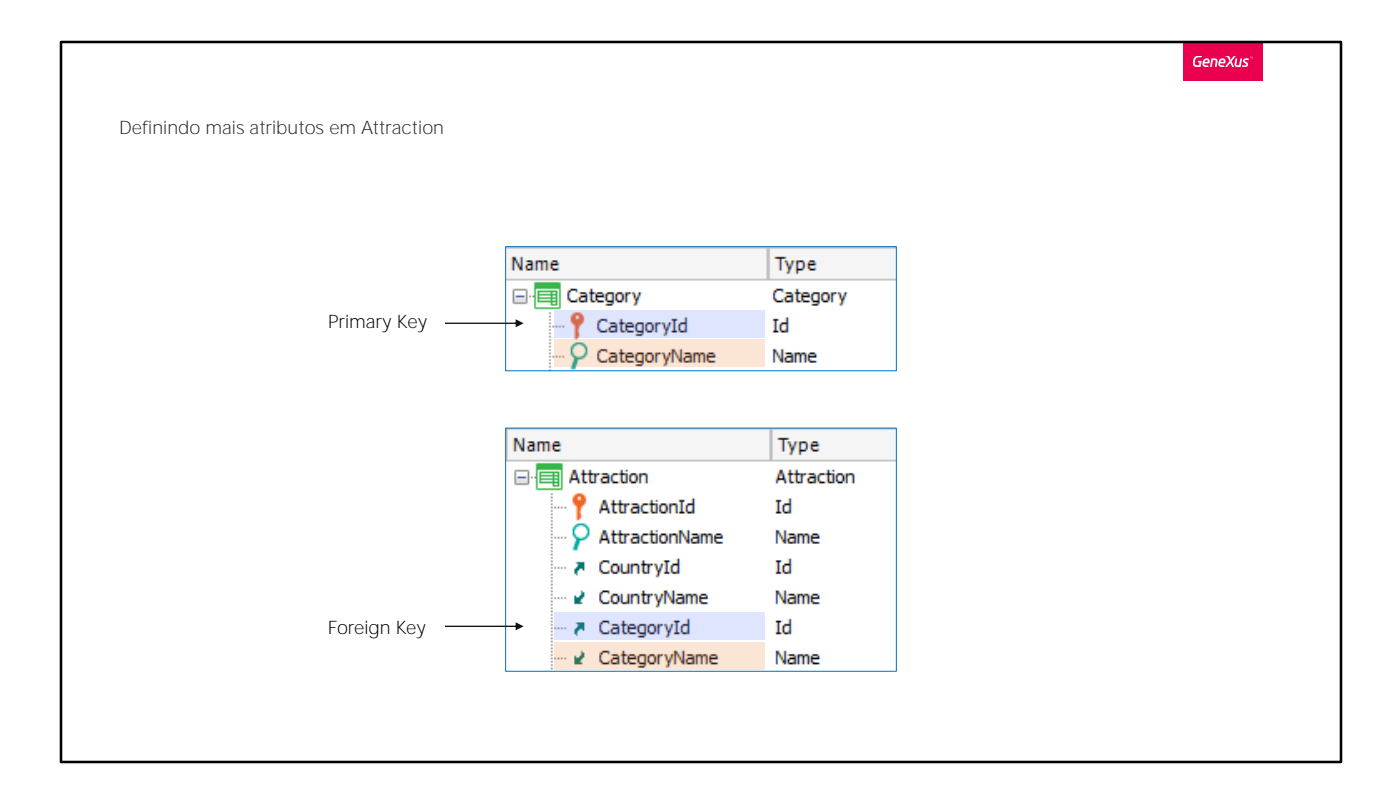

E aqui ocorre exatamente o mesmo que vimos com o país. Criaremos uma transação de Categorias e atribuiremos as categorias das atrações. Façamos.

Criamos a transação Category. Com CategoryId e CategoryName.

E agora, adicionamos os atributos à transação Attraction.

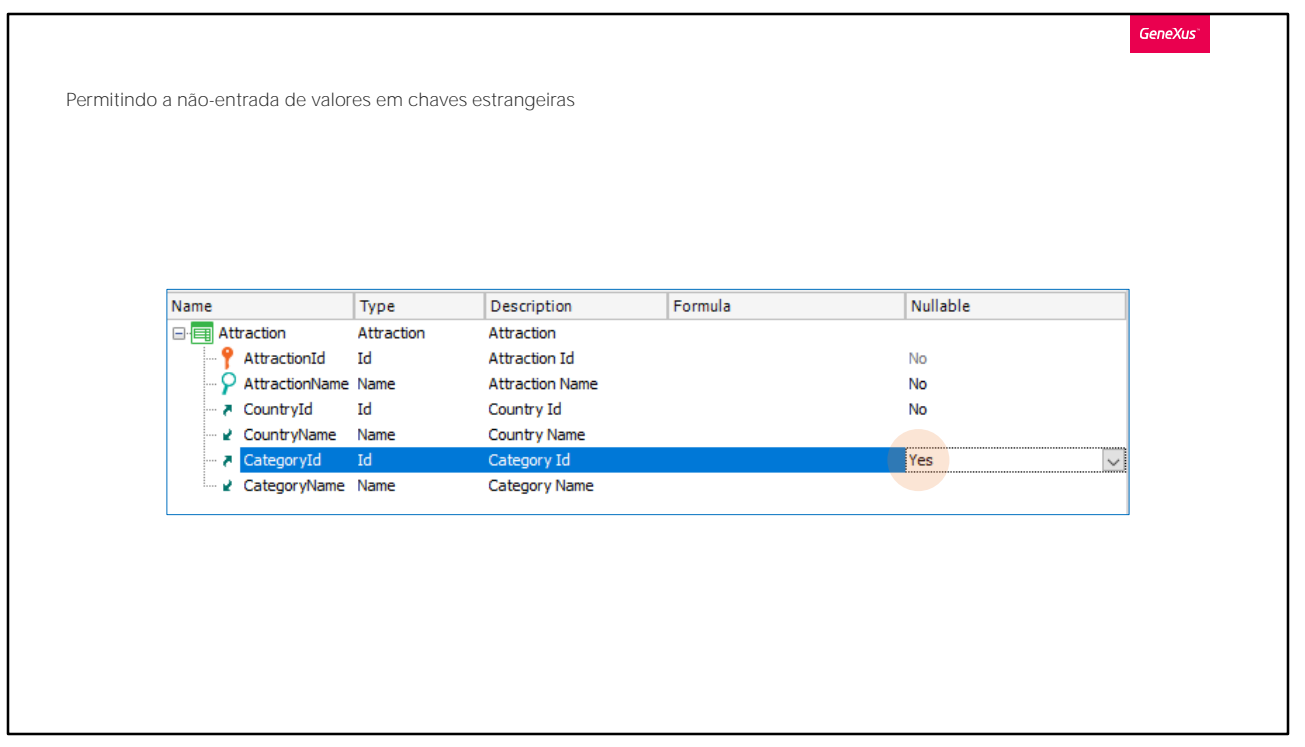

Antes de executar este teste, podemos permitir que se possa deixar sem especificar a categoria, por exemplo, porque não sabemos seu valor no momento de inserir a atração.

Isto se faz alterando o valor da propriedade Nullable do atributo CategoryId. Colocamos em Yes.

Isto só faz sentido para as chaves estrangeiras que se referem a valores de outra tabela.

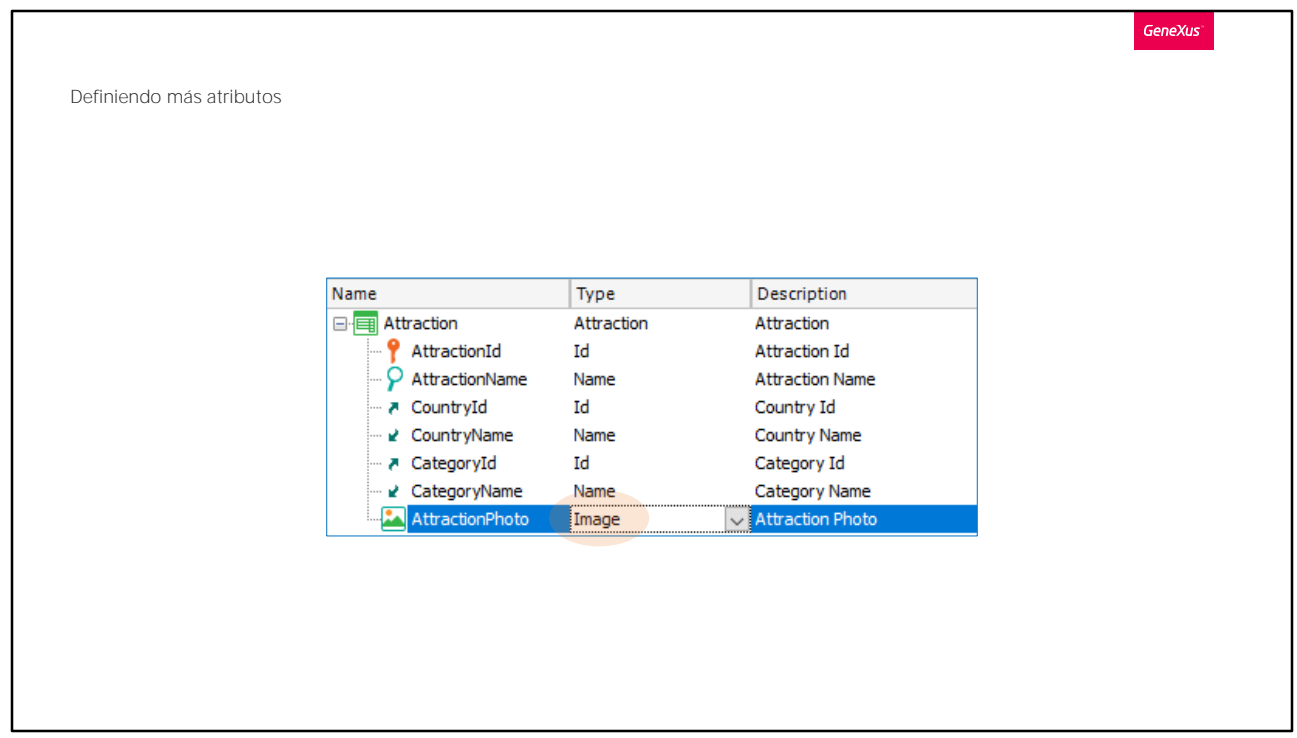

Vamos definir mais uma solicitação da agência de viagens: para cada atração, deseja-se registrar sua foto,então vamos definir na transação Attraction, um atributo de nome AttractionPhoto.

Seu tipo será Image, uma vez que este tipo permite armazenar imagens.

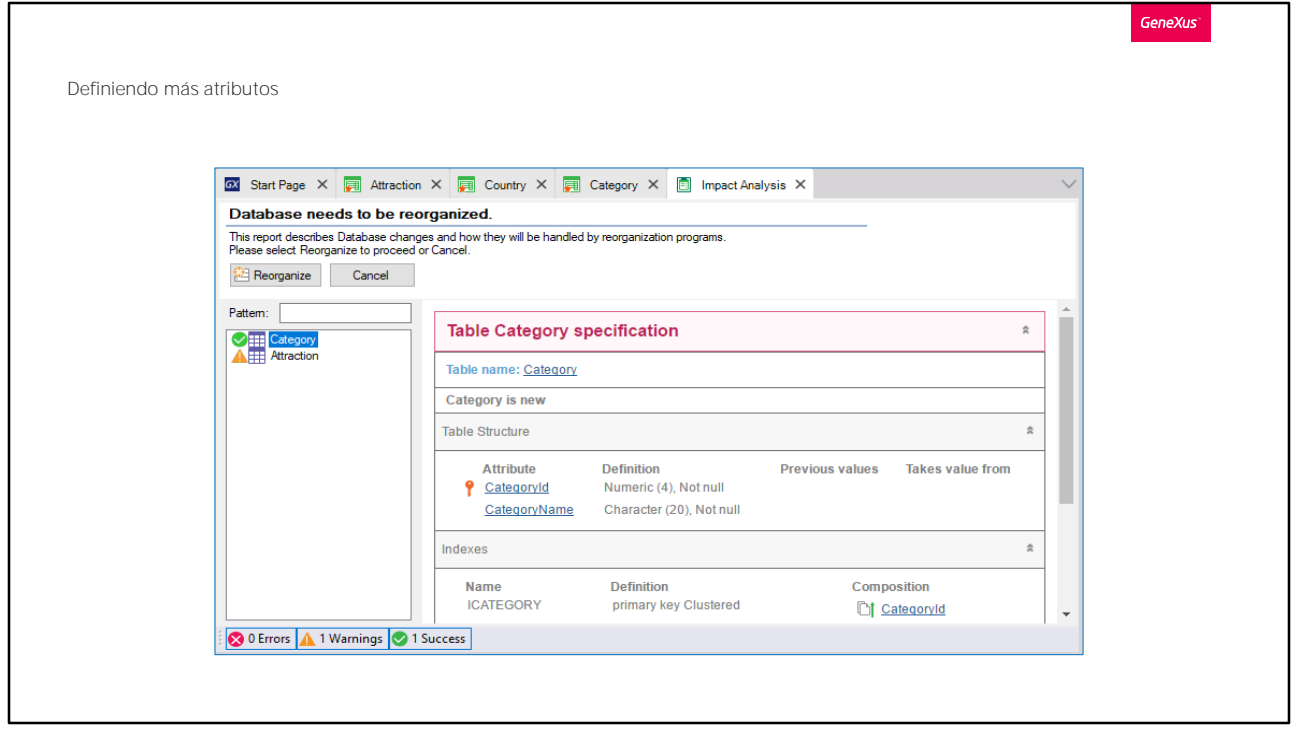

Agora sim, pressionamos F5 para aplicar as alterações à base de dados e programas, e executar a aplicação.

Observemos rapidamente que se criará uma tabela nova na base de dados para armazenar as categorias.

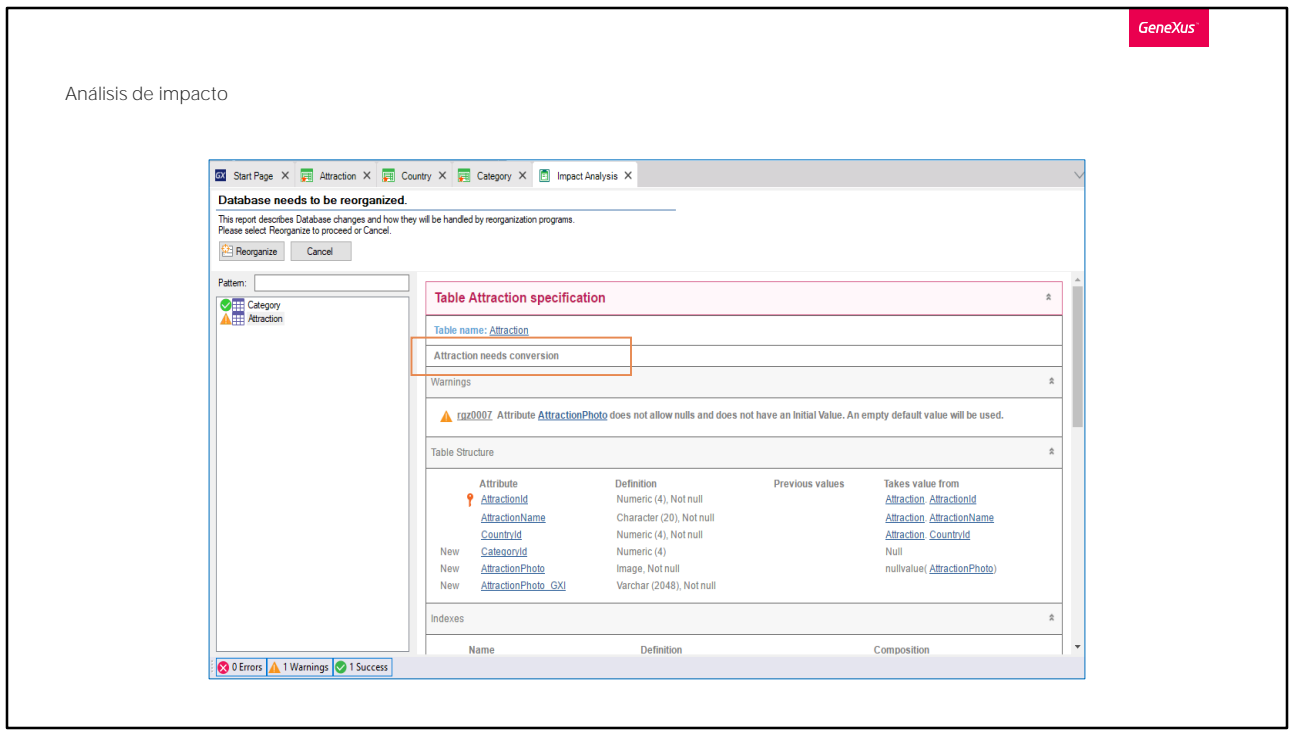

Se clicamos em Attraction informa-nos que a tabela Attraction requer uma conversão, que consiste em adicionar os atributos CategoryId e **AttractionPhoto** 

Este elemento aqui, é adicionado ao efeito de que ele pode, não só armazenar o arquivo, mas também dar a opção de apenas fazer referência a uma URL para o mesmo.

## Pressionamos o botão REORGANIZE...

Abre-se o navegador e prosseguimos inserindo algumas categorias.

Inserimos agora as categorias: Museum e Monument.

E agora executamos a transação Attraction.

Vemos que permite a entrada de uma categoria e uma imagem:

Localizamos o museu do Louvre.

Atribuímos-lhe então a categoria Museum e sua foto. E confirmamos.

Por fim, enviamos as mudanças que fizemos para GeneXus Server.

**GeneXus** 

Até agora, vimos:

- Modelagem de entidades da realidade como transações
- Diferença entre transação e tabela física
- Chaves primárias e chaves estrangeiras
- Verificações de integridade referencial
- Possibilidade de deixar uma chave estrangeira em branco (e não fazer uma verificação de integridade referencial)

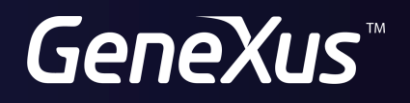

training.genexus.com wiki.genexus.com